# $\left[\bigcirc\right]\bigcap_{n=1}^{n}\left[\bigcirc\right]\left[\bigcirc\right]\left[\bigcirc\right]\left[\bigcirc\right]$ DAN HENTAMEN<br>LABORATORI<br>WORKSHOP ORIENTAMENTO

# **Mercoledì 1 marzo 2023**

Ore 9.00-13.30 **Museo Piaggio | Istituto Modartech PONTEDERA (PI)**

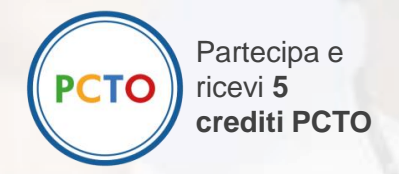

# **PROGRAMMA**

INGRESSO GRATUITO PREVIA REGISTRAZIONE SUL SITO <https://www.salonedellostudente.it/events/creativeday-istituto-modartech/> **Evento rivolto agli studenti delle classi IV e V**

# **CREATIVE DAY**

l'evento dedicato all'**orientamento in ambito moda**, **design e comunicazione** per accompagnare gli studenti alla scoperta delle professioni della **creatività** 

## **LABORATORI INTERATTIVI SEMINARI DI ORIENTAMENTO WORKSHOP E CONVEGNI**

#### **AREE TEMATICHE**

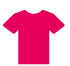

- **Fashion Design**
- **Comunicazione**
- <sup>to</sup> Styling
- **Mondo digitale e APP**
- **Sustainable Fashion**

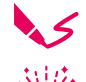

- **Fashion Illustration**
- **Storytelling**
- 
- **Shoes & Accessories**
- **Graphic Design**
- **Fotografia**

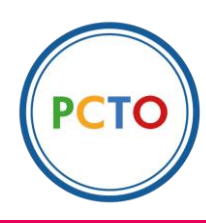

Partecipa e ricevi **5 crediti PCTO**

# **Cosa potrai fare al CREATIVE DAY**

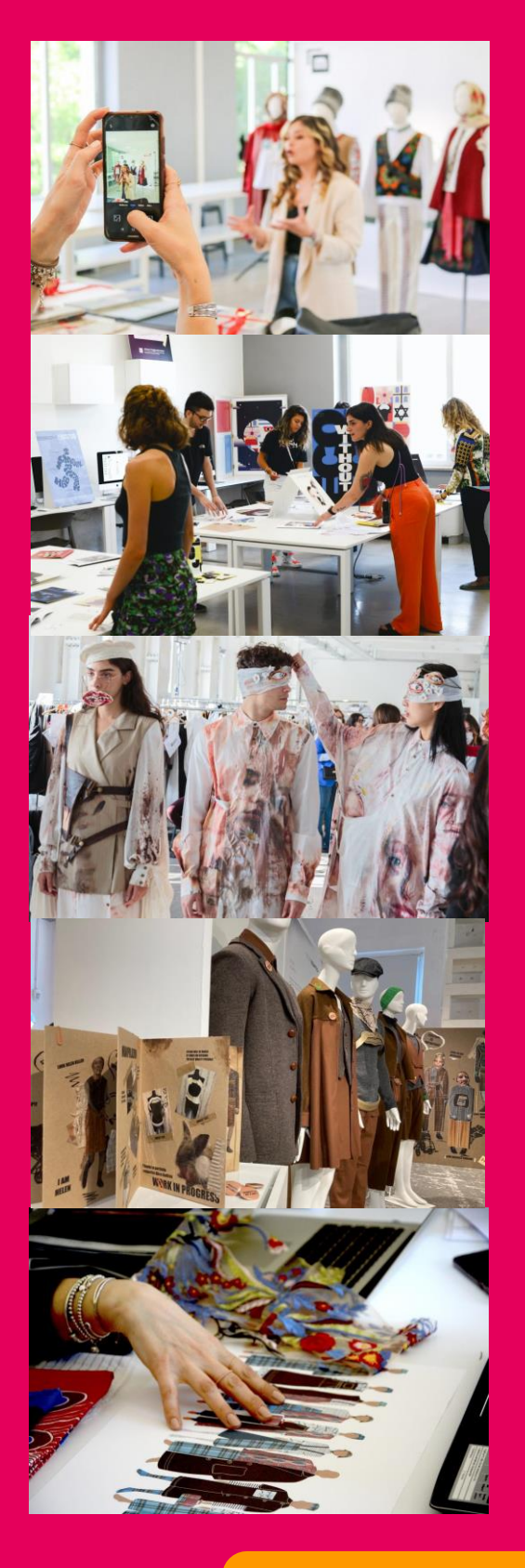

#### **LABORATORI INTERATTIVI**

Branding, Styling, Mondo digitale e APP, Fashion Design, Sustainable Fashion, Fashion Illustration, Storytelling, Shoes &, Accessories, Graphic Design, Fotografia…

#### **SEMINARI DI ORIENTAMENTO**

Come prendere una decisione in condizione di incertezza? Il professor Sergio Bettini, psicologo esperto dell'orientamento e della scelta postdiploma, ti fornirà alcuni consigli per compiere la tua scelta consapevolmente. Inoltre sarà attivo uno sportello di ascolto gratuito per gli studenti.

#### **WORKSHOP E CONVEGNI**

I grandi nomi della Moda e della Comunicazione si mettono a disposizione degli studenti per raccontare il loro mondo ed il loro mestiere. Una occasione unica per scoprire il "dietro le quinte" della creatività.

## **PROGRAMMA**

**Mercoledì 1 marzo 2023**

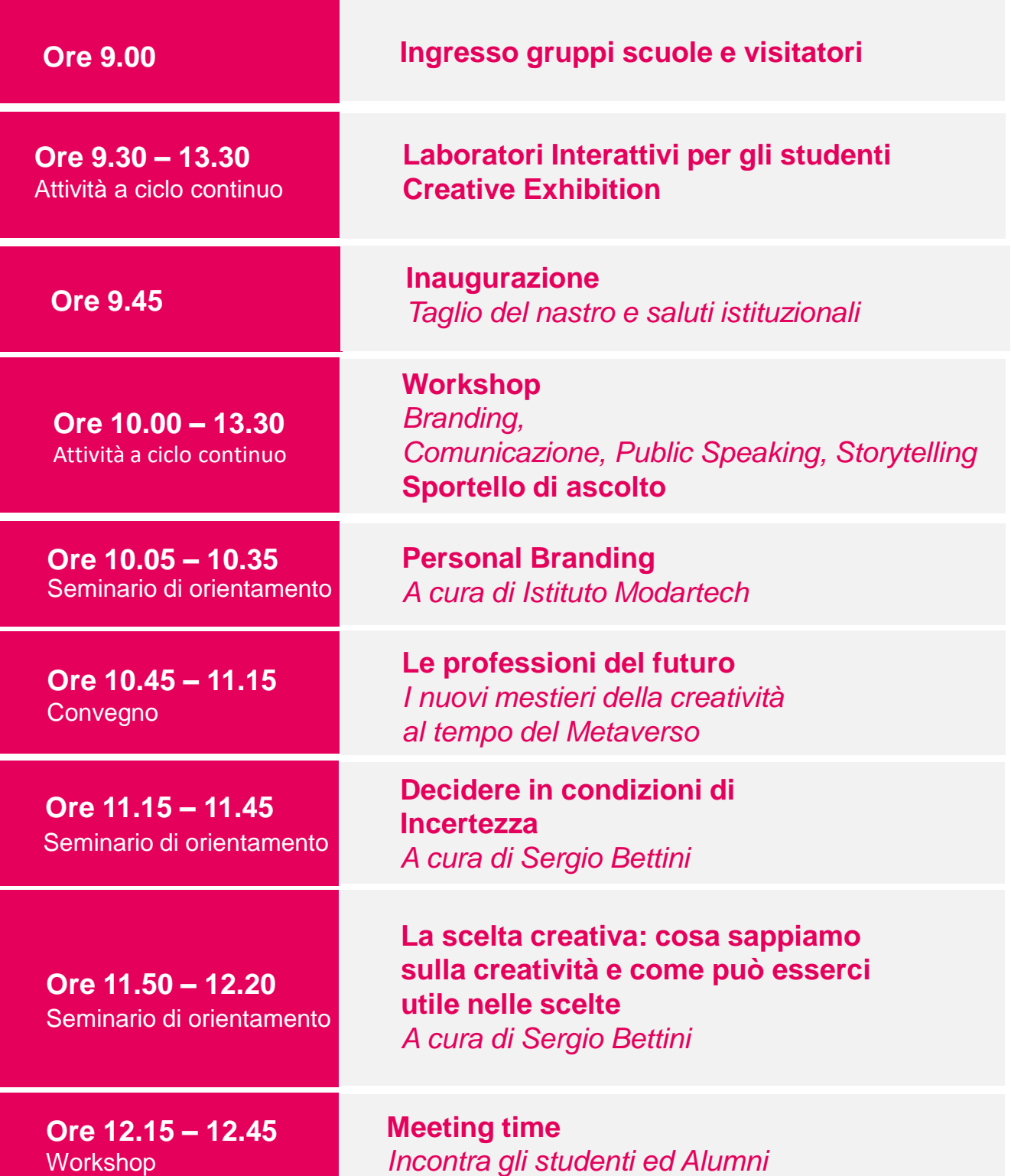

**Il programma è soggetto a modifiche. Ti invitiamo a consultare gli aggiornamenti sul sito**  [www.salonedellostudente.it](http://www.salonedellostudente.it/)

Partecipa e ricevi **5 crediti PCTO**

# **I LABORATORI INTERATTIVI**

### **3D DESIGN**

La progettazione di prodotti di design ed elementi grafici virtuali: creare e modificare il design di prodotti utilizzando **Substance 3D**  e **Clo 3D**

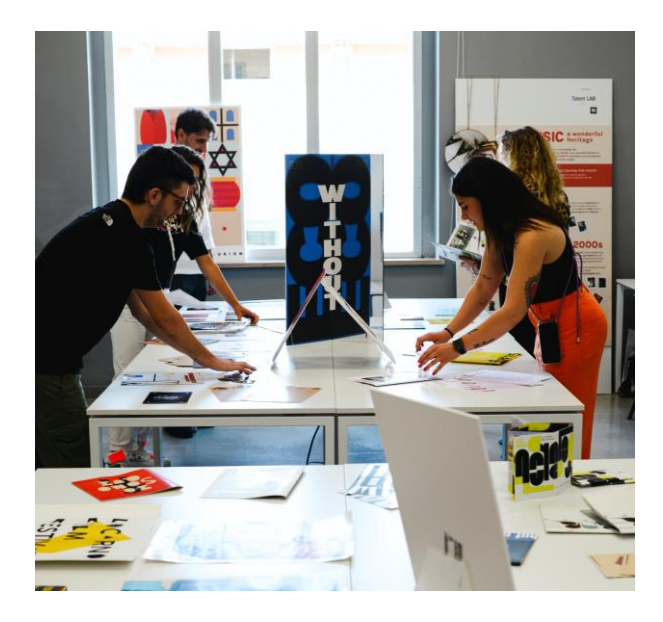

Come creare l'illustrazione per una T-shirt: partendo da spunti e contaminazioni per arrivare a un mockup visivo, utilizzando gli strumenti base dei programmi di grafica

### **SHOES & ACCESSORIES**

Scarpe e accessori: come è fatta una calzatura, come progettare e sviluppare una collezione con tecniche artigianali.

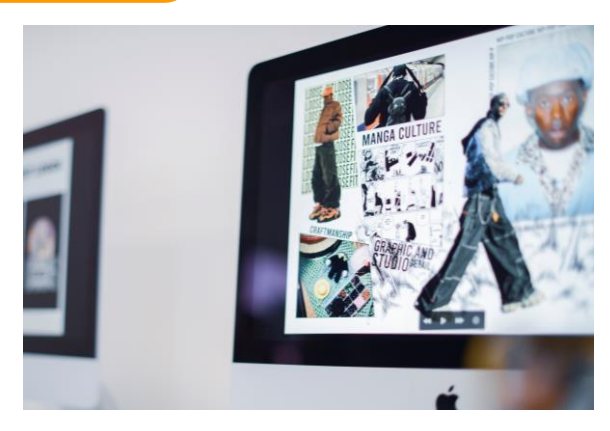

### **OLOGRAMMI**

Prova l'esperienza di interazione con un essere umano virtuale grazie alle tecnologie più avanzate che permettono la proiezione in tempo reale di un **ologramma 3D**  in grado di interagire con l'utente

### **FASHION DESIGN**

**Moodboard** di ispirazione per realizzare una collezione moda e presentazione di progetti creativi **GRAPHIC DESIGN**

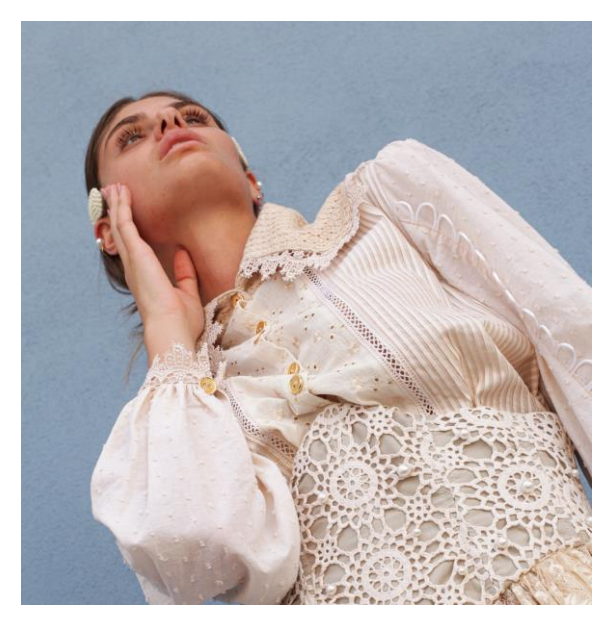

# **I LABORATORI INTERATTIVI**

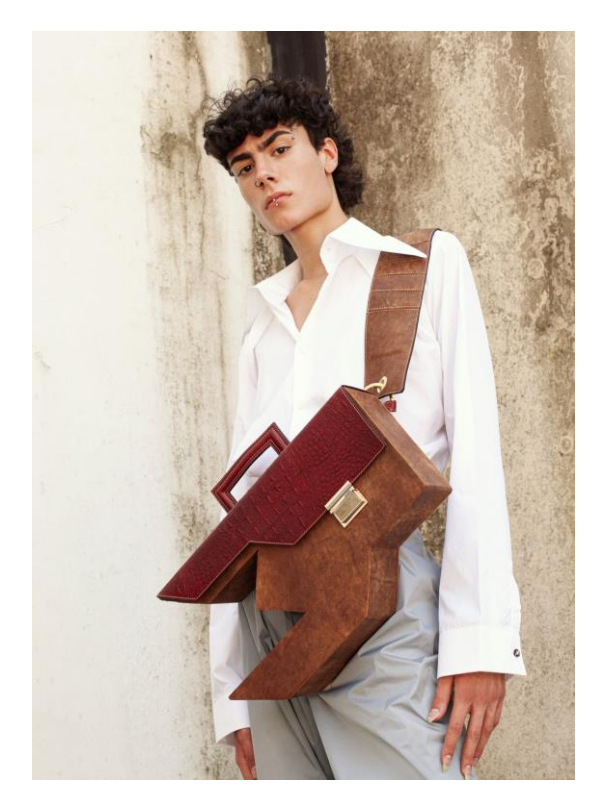

### **MONDO DIGITALE E APP**

Partendo dalle App più conosciute, come si possono sviluppare nuove applicazioni per dispositivi mobili, utilizzando gli strumenti e tecniche di sviluppo per le piattaforme maggiormente diffuse

### **BAGS AND LEATHER GOODS**

L'arte del saper fare applicata alle borse e alla piccola pelletteria. Alla scoperta di come si compone una borsa e come realizzare un modello utilizzando pelle vegana

### **ALTA SARTORIA, MODELLISTICA E DRAPPEGGIO**

Alla scoperta delle tecniche di progettazione e realizzazione di capi di abbigliamento, dal modello alla creazione di capi unici.

### **FOTOGRAFIA**

L'immagine, gli aspetti artistici ed editoriali. Come realizzare uno shooting fotografico: art direction, editing, fotoritocco.

### **ARTISANAL DESIGN**

Antichi saperi artigiani e sostenibilità: la tessitura con filati naturali. Possibilità di utilizzare i telai e realizzare una trama.

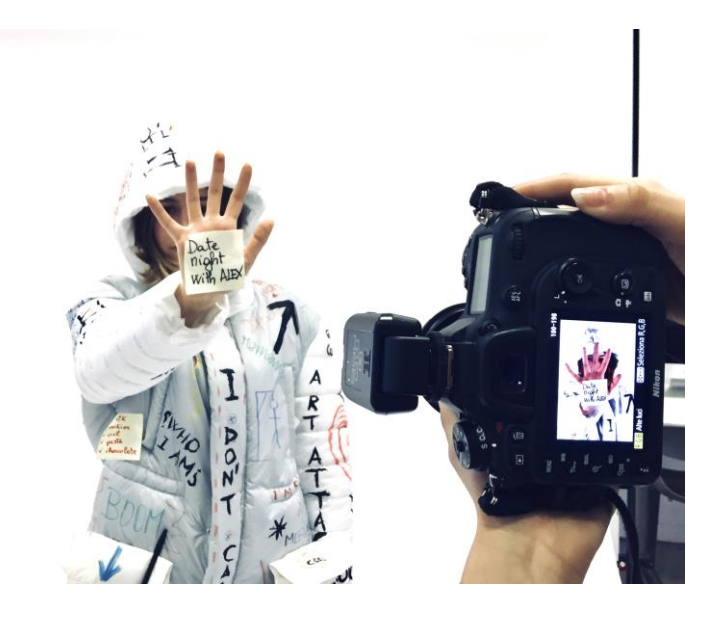

# **I LABORATORI INTERATTIVI**

#### **DIGITAL MANUFACTURING & 3D**

L'innovazione, la tecnologia e la creatività si incontrano: serigrafia, stampa 3D, incisione laser su pelle, scannerizzazione 3D, realtà virtuale. Per inventare, progettare e realizzare.

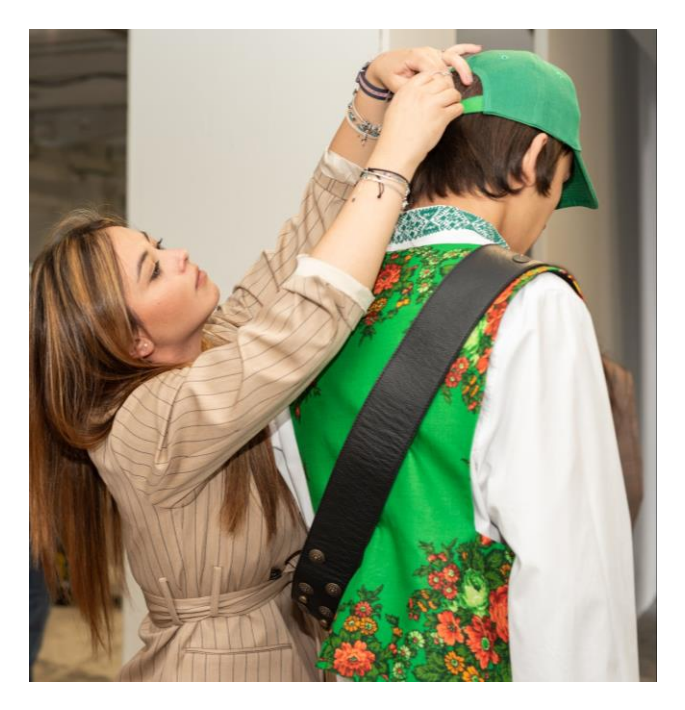

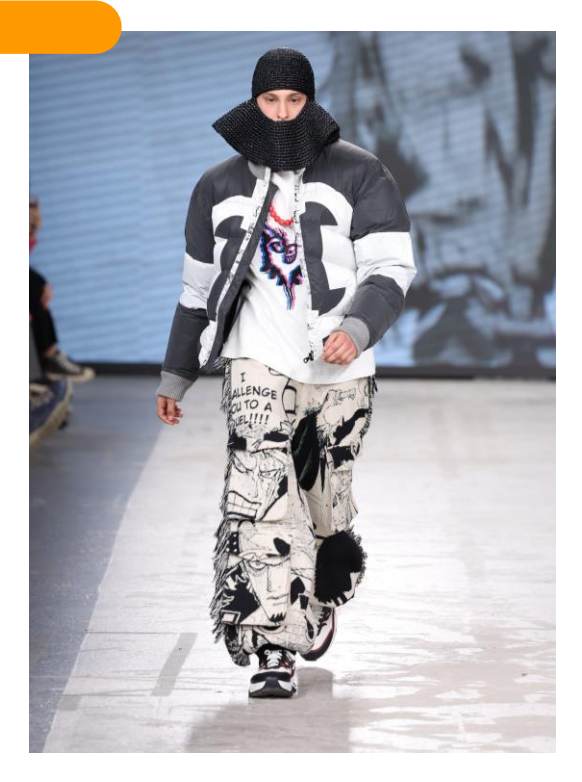

### **FASHION STYLING**

Comunicare l'anima di un capo e realizzare scelte estetiche distintive, con la possibilità di creare uno stile unico e dare una visione creativa per distinguersi

### **DIGITAL ILLUSTRATION**

Oggetti reali accanto a contenuti virtuali, per scoprire nuovi linguaggi, immediati, altamente espressivi e realistici, trasformando le idee in progetti.

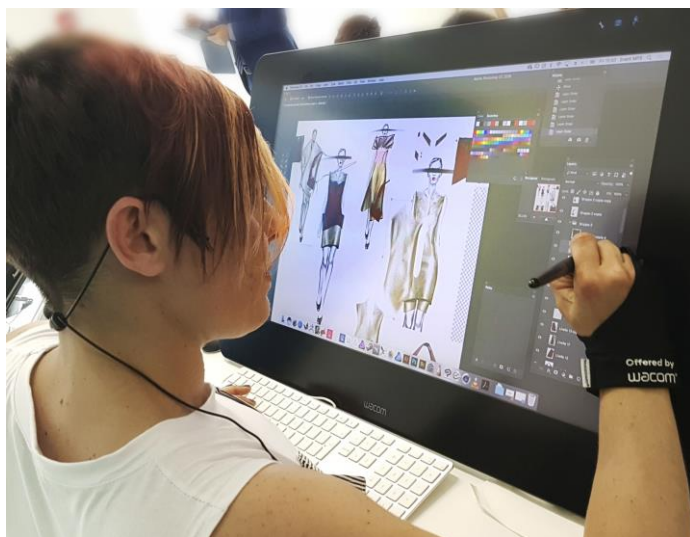

# **L'AREA CREATIVE EXHIBITION**

Spazio mostra, dove protagonisti sono i progetti creativi sviluppati, ideati e realizzati dagli studenti dell'Istituto Modartech. Un percorso tra tradizione e innovazione, inclusione e sostenibilità, arte e cultura.

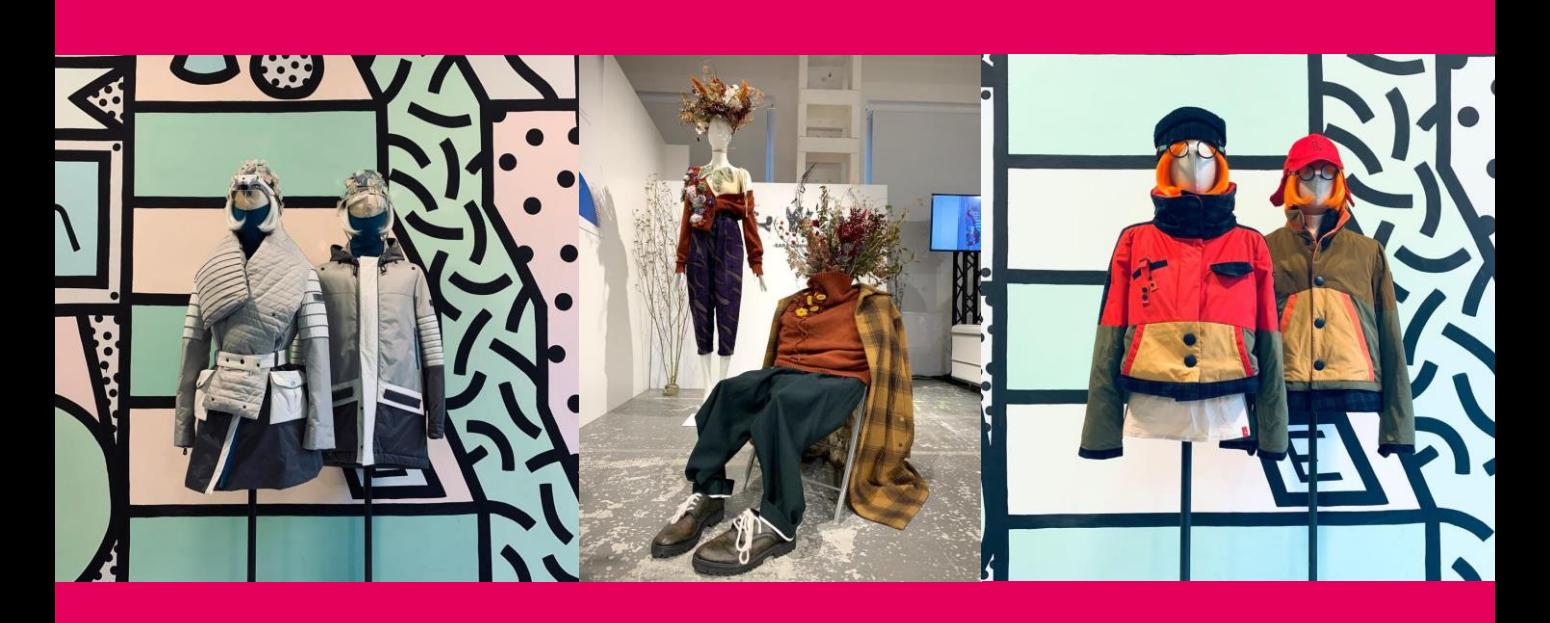

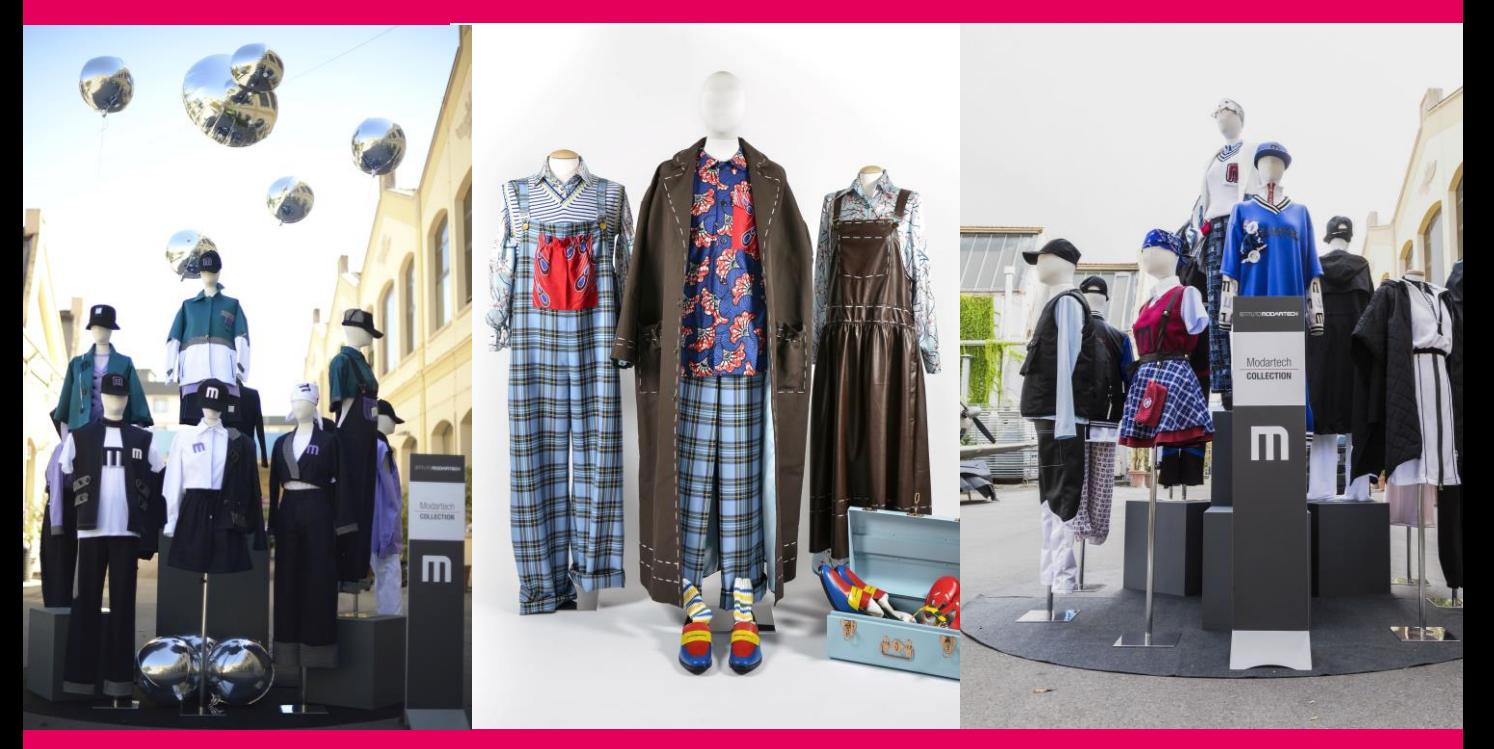

# **GLI INCONTRI**

#### **Convegno** *– Le professioni del futuro: I nuovi mestieri della creatività al tempo del Metaverso*

Scopri quali saranno le professioni della creatività nel Metaverso, insieme a esperti del settore e fashion influencer.

#### **Seminari di orientamento**

Al CreativeDay potrai risolvere tutti i tuoi dubbi grazie ai seminari con Sergio Bettini, psicologo dell'Orientamento, che vi guiderà verso la scelta del vostro domani.

#### **Workshop**

A cura dei Docenti dell'Istituto Modartech tanti workshop interattivi dedicati al Branding, alla Comunicazione, Public Speaking e Storytelling.

Un incontro sarà invece totalmente dedicato alla scoperta della vita di Accademia, attraverso la testimonianza diretta di studenti e Alumni.

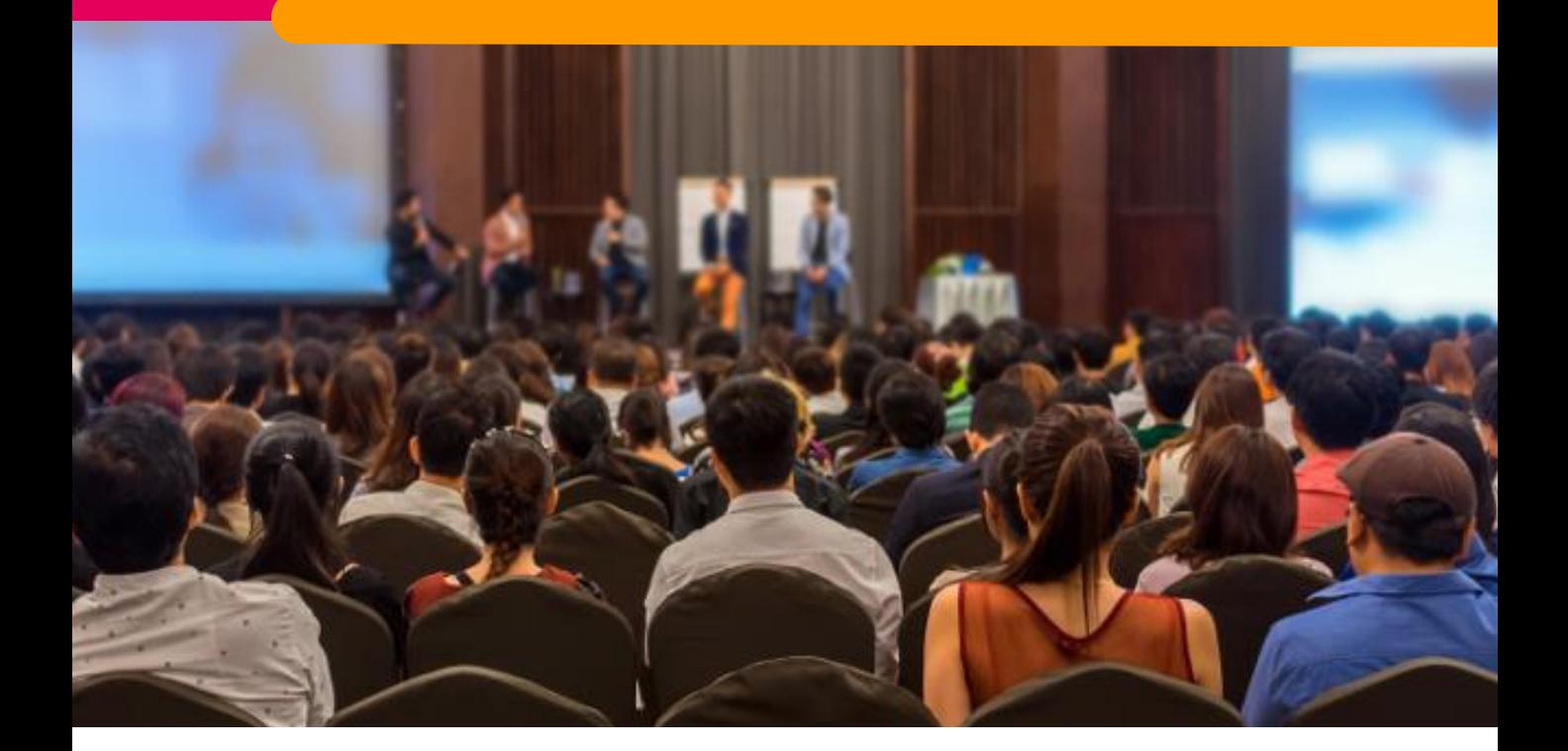

# **ISCRIZIONE GRUPPI CLASSE/SCUOLE**

**Clicca sul link per iscrivere la classe all'evento in presenza: https://www.salonedellostudente.it/events/creativeday-istituto-modartech/**

#### **Per iscriversi come docente, accompagnare un gruppo classe all'evento e ottenere il pass d'ingresso:**

- 1. Per prenotare l'ingresso all'evento, se si è già iscritti alla piattaforma effettuare il Login > Tasto in alto a destra **ACCEDI**.
- 2. Se non si è iscritti alla piattaforma > Tasto in alto a destra **ACCEDI** > selezionare **REGISTRATI** e seguire le indicazioni. Una volta effettuata la registrazione alla piattaforma, controllare di aver ricevuto la mail di conferma nella propria casella di posta elettronica (anche in posta desiderata) e cliccare sul link contenuto che confermerà la vostra registrazione (da: Campus Orienta Digital, oggetto: Campus Orienta Digital – Richiesta attivazione account).
- 3. Ora è possibile prenotare l'ingresso all'evento, quindi clicca sul bottone **ISCRIZIONE GRUPPI CLASSE/SCUOLE.**
- 4. A questo punto verrai indirizzato al Calendario, dove vedrai la data dell'evento e l'orario. Per prenotare l'ingresso clicca sulla freccia blu in alto a destra a fianco di **"Posti disponibili"**.
- 5. In questo modo visualizzerai un modulo da compilare in ogni sua parte. Dovrai inserire nel campo "Numero partecipanti" il numero approssimativo di studenti che parteciperanno all'evento. (IMPORTANTE! Il numero inserito nella prenotazione NON riserva in alcun modo i posti per gli studenti che, per accedere all'evento, dovranno completare la procedura come indicato successivamente.) Raccomandiamo di compilare tutti i campi durante l'iscrizione – anche quelli non obbligatori.
- 6. Adesso per ultimare la richiesta di prenotazione spunta la casella relativa al consenso della privacy policy.
- 7. Cliccando su **PRENOTA** la registrazione è completata. Riceverai la mail di conferma d'iscrizione al Salone alla tua casella mail in cui sarà presente il tuo pass di ingresso nominativo da docente e il link per i tuoi studenti.(da: Campus Orienta Digital – Oggetto: Campus Orienta Digital – CONFERMA PRENOTAZIONE). Se così non fosse suggeriamo di controllare anche la casella di Posta Indesiderata.
- 8. Entro le 48 ore successive, dovrai fare iscrivere singolarmente gli studenti che parteciperanno, condividendo loro il **link nella barra arancione** presente nel PDF allegato alla e-mail di avvenuta iscrizione all'evento. Ogni studente creerà così il proprio pass di ingresso nominativo.

### **SERVE AIUTO?**

In caso di difficoltà o se non hai ricevuto la mail di conferma inviare una mail a **[salonedellostudente@class.it](mailto:salonedellostudente@class.it)** indicando il tuo nome e cognome, il Salone presso cui ci si è iscritti ed il nome della Scuola, nonché la provincia.

# **ISCRIZIONE VISITATORI**

**Clicca sul link per iscriverti all'evento in presenza: https://www.salonedellostudente.it/events/creativeday-istituto-modartech/**

#### **Per iscriversi come visitatore (studente singolo, genitore, altro) all'evento e ottenere il pass d'ingresso:**

- 1. Per prenotare l'ingresso all'evento, se si è già iscritti alla piattaforma effettuare il Login > Tasto in alto a destra **ACCEDI**.
- 2. Se non si è iscritti alla piattaforma > Tasto in alto a destra **ACCEDI** > selezionare **REGISTRATI** e seguire le indicazioni. Una volta effettuata la registrazione alla piattaforma, controllare di aver ricevuto la mail di conferma nella propria casella di posta elettronica (anche in posta desiderata) e cliccare sul link contenuto che confermerà la vostra registrazione (da: Campus Orienta Digital, oggetto: Campus Orienta Digital – Richiesta attivazione account).
- 3. Ora è possibile prenotare l'ingresso all'evento, quindi clicca sul bottone **ISCRIVITI AL CREATIVE DAY**.
- 4. A questo punto verrai reindirizzato al Calendario dove vedrai la data dell'evento e l'orario. Per prenotare l'ingresso clicca sulla freccia blu in alto a destra a fianco di **"Posti disponibili".**
- 5. In questo modo visualizzerai un modulo da compilare in ogni sua parte. **Raccomandiamo di compilare tutti i campi durante l'iscrizione – anche quelli non obbligatori.**
- 6. Adesso per ultimare la richiesta di prenotazione spunta la casella relativa al consenso della privacy policy.
- 7. Cliccando su **PRENOTA** la registrazione è completata. Riceverai la mail di conferma d'iscrizione al Salone alla vostra casella mail (da: Campus Orienta Digital – Oggetto: Campus Orienta Digital – CONFERMA PRENOTAZIONE). Se così non fosse suggeriamo di controllare anche la casella di Posta Indesiderata.

**ATTENZIONE!** Se sei uno studente e il tuo docente ha iscritto la tua classe dovrai attendere che ti invii il link apposito per procedere con l'iscrizione e ottenere il pass di ingresso.

### **SERVE AIUTO?**

In caso di difficoltà o se non hai ricevuto la mail di conferma inviare una mail a **[salonedellostudente@class.it](mailto:salonedellostudente@class.it)** indicando il tuo nome e cognome, il Salone presso cui ci si è iscritti ed il nome della Scuola, nonché la provincia.

# **Come raggiungere il CREATIVE DAY**

#### **INGRESSO PRINCIPALE**

da Istituto Modartech e Museo Piaggio, Viale Rinaldo Piaggio, 7, 56025 Pontedera

#### **ALTRI INGRESSI**

da Spazio Artes 4.0 e Centrum Sete Sois Sete Luas, Viale Rinaldo Piaggio, 34 e 82 da Biblioteca G. Gronchi, Viale Piaggio 9/F

#### IN AUTO

Dalla S.G.C. FI-PI-LI uscita Pontedera Seguire le indicazioni verso Museo Piaggio

#### TRENO

Stazione ferroviaria Pontedera – Casciana Terme. Uscita dalla stazione verso Viale Piaggio.

L'Istituto Modartech si trova a poche centinaia di metri dalla stazione.

PULLMAN – da Pisa: autobus 190 direzione Pontedera

#### TAXI

Numero Taxi Pontedera 058/753749

#### **Hai bisogno di aiuto?**

Per ogni necessità puoi contattare il Team Scuole:

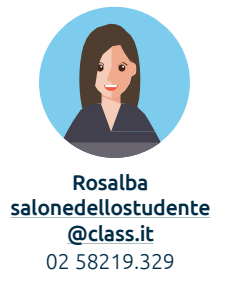

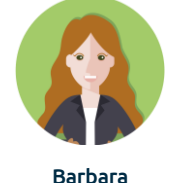

[salonedellostudente](mailto:salonedellostudente@class.it) @class.it 02 58219.732

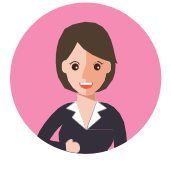

Manuela [salonedellostudente](mailto:salonedellostudente@class.it) @class.it 02 58219.360

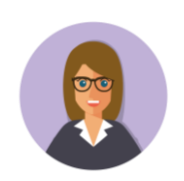

Beatrice [bmigliorini@class.it](mailto:bmigliorini@class.it) 0258219.078

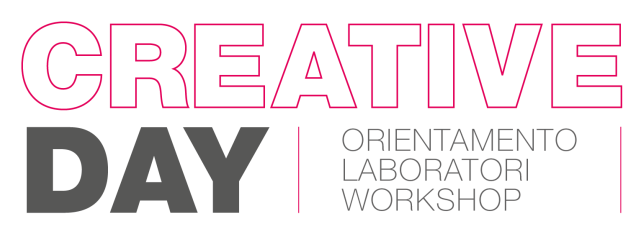

#### **Mercoledì 1 marzo 2023**

[www.salonedellostudente.it](http://www.salonedellostudente.it/)

*De Pontedera* | **M** | ISTITUTO MODARTECH | CAMPUS